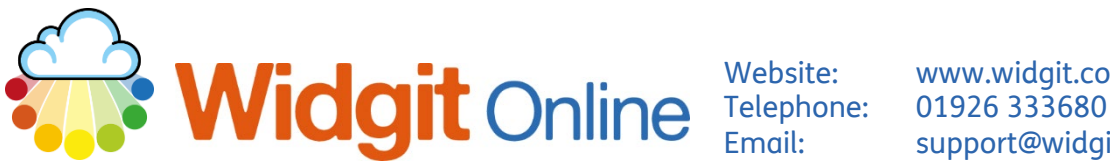

Website: www.widgit.com/support Email: support@widgit.com

# **Create a Grid – Detailed Version**

The **the create a Grid** button links to a range of pre-made templates. This guide is to introduce the different parts of this editor, once you have chosen any given template.

# **The Toolbar**

The toolbar is where you select all the functions/features. There are 2 tabs. Plus a permanent "File" section

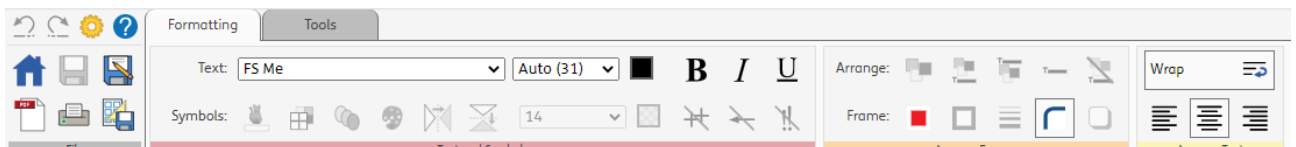

## **File**

This area is always visible. Use it to **Save** and **Print** your document. You can also access the settings and go back to the **Home Page.**

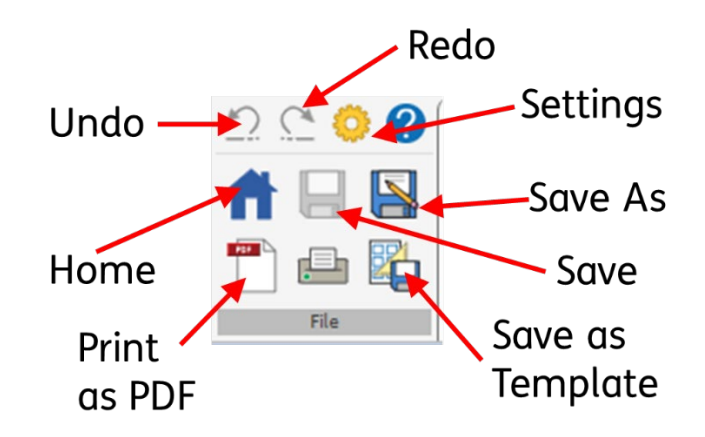

## **Formatting Tab**

This is broken down into sub-sections – **Text and Symbols**, **Arrange Frames** and **Arrange Text**. You use this tab to arrange the look of the items in your document.

### **1. Text and Symbols**

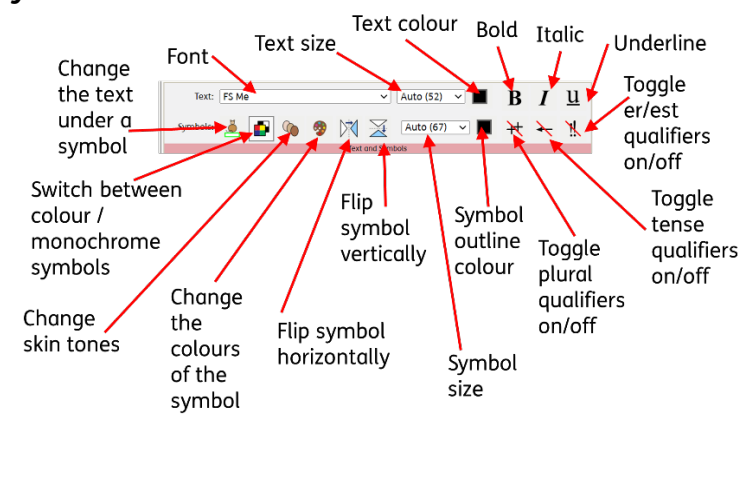

**2. Arrange Frames**

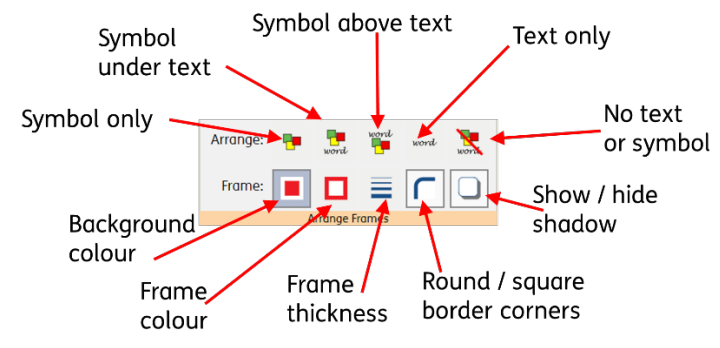

**3. Arrange Text**

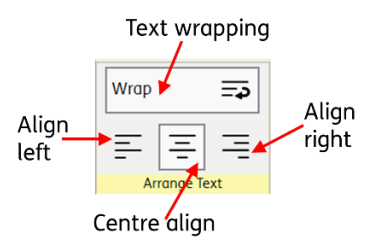

# **Tools Tab**

This is broken down into sub-sections – . **Populate Frames, Select** and **Copy** items. You can also **Insert Pages** and control **Wordlist**s.

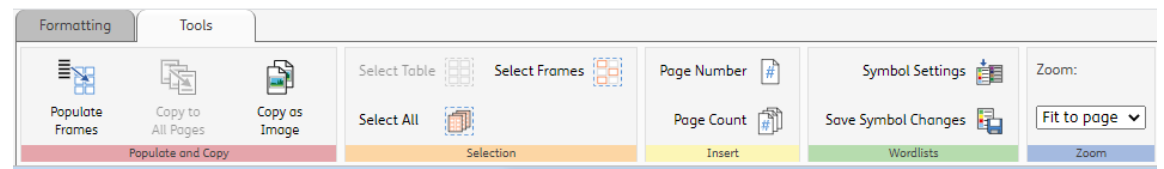

### **1. Populate and Copy**

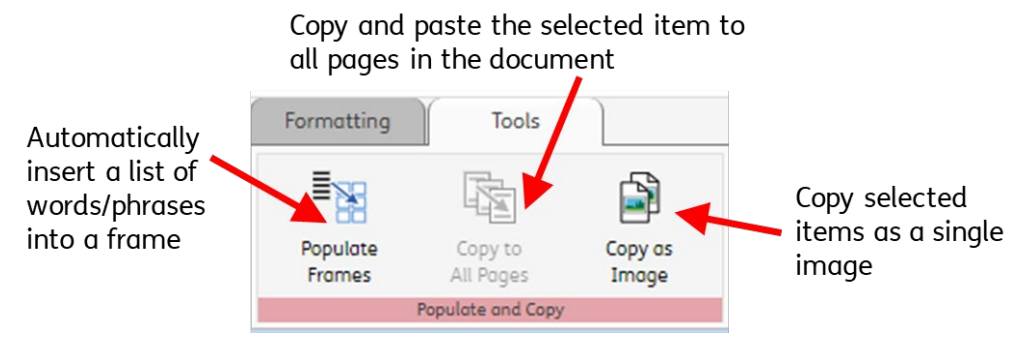

### **2. Selection**

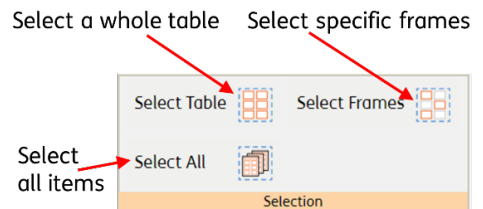

#### **3. Insert**

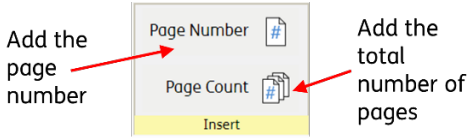

### **4. Wordlists**

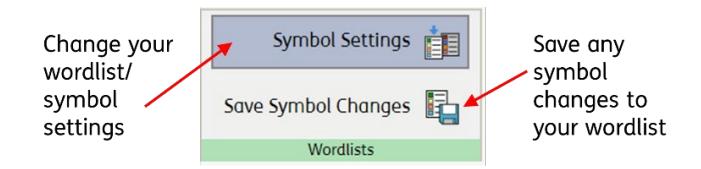

**5. Zoom**

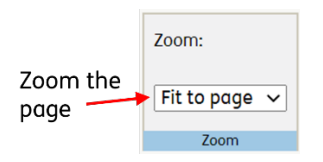